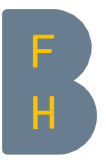

# Manual How to create your Adobe ID and use Adobe products

### 1 Description

Paid Adobe products require an Adobe subscription, which is linked to an Adobe ID. It is no longer possible to license the product via a serial number, as was previously the case.

### Employees

Employees of the BFH have the opportunity to use products from the Adobe Creative Cloud, which the BFH has licensed. Required for this purpose:

• Adobe ID, which is created "via the BFH".

The following step-by-step instructions show how to create such an ID.

### **Students**

Students of the BFH have the opportunity to use products from the Adobe Creative Cloud, which the BFH has licensed. Required for this purpose:

- Personal Adobe ID: Students can generate this ID independently at Adobe.
- Installation of a shared device licence on a BFH device or personal Adobe subscription.

The following step-by-step instructions show how to create an Adobe ID.

## 2 Creating an Adobe ID

### Step-by-step instructions for employees

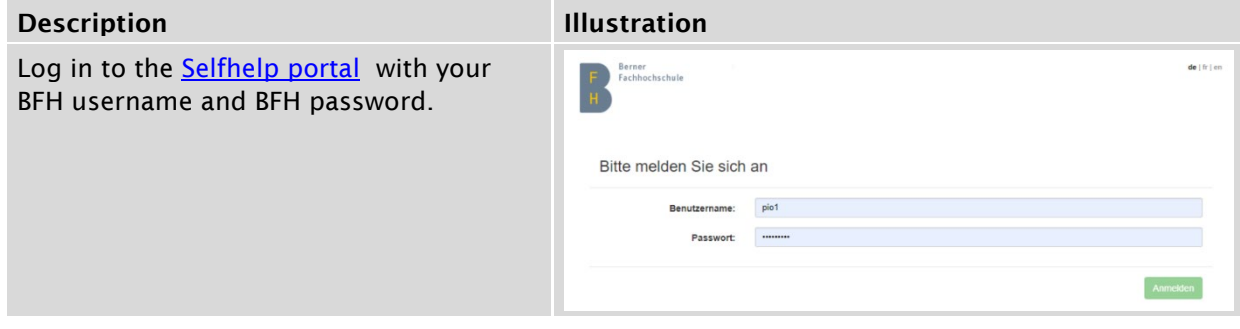

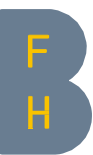

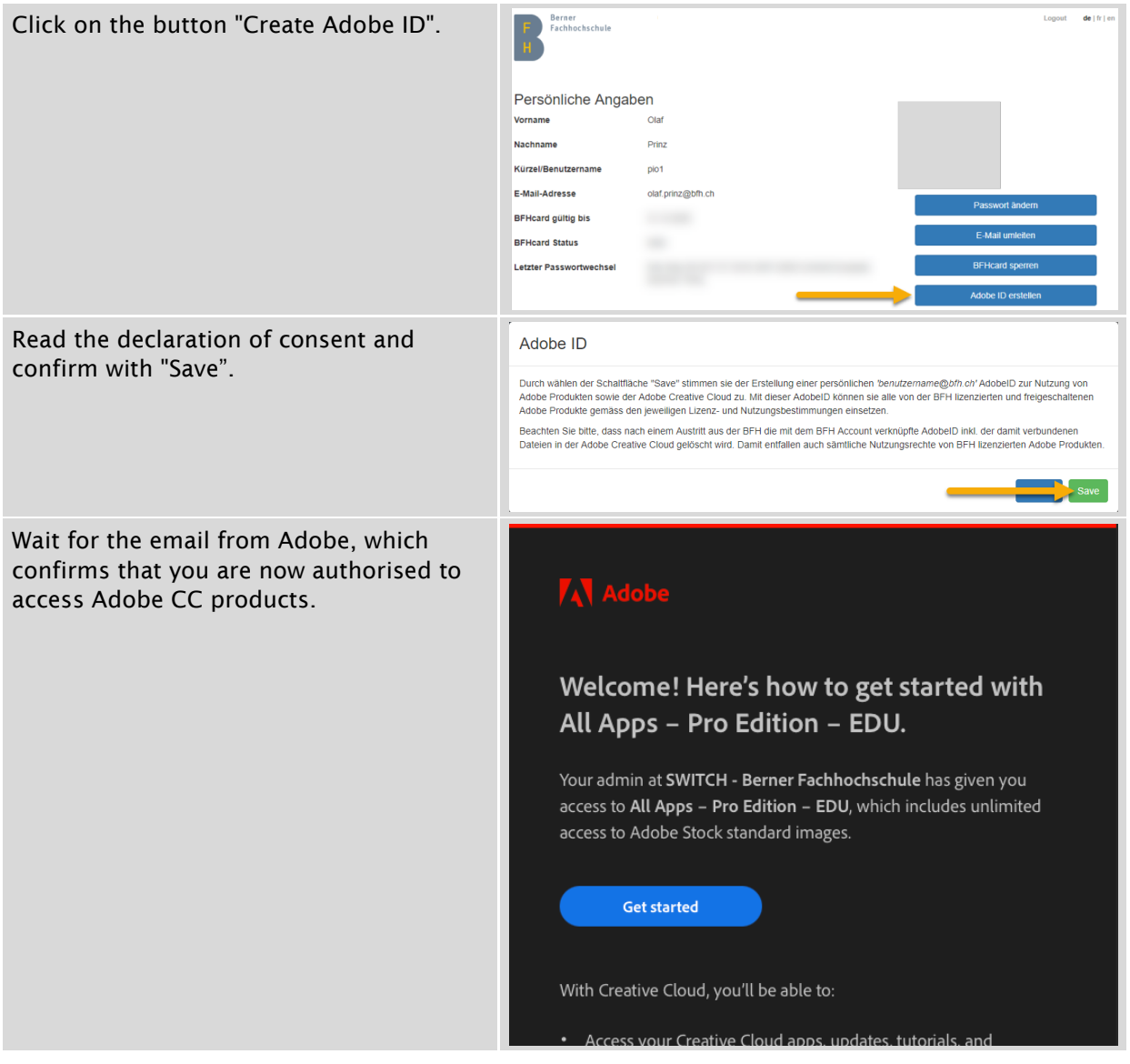

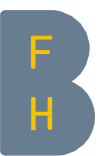

### Step-by-step instructions for BFH students

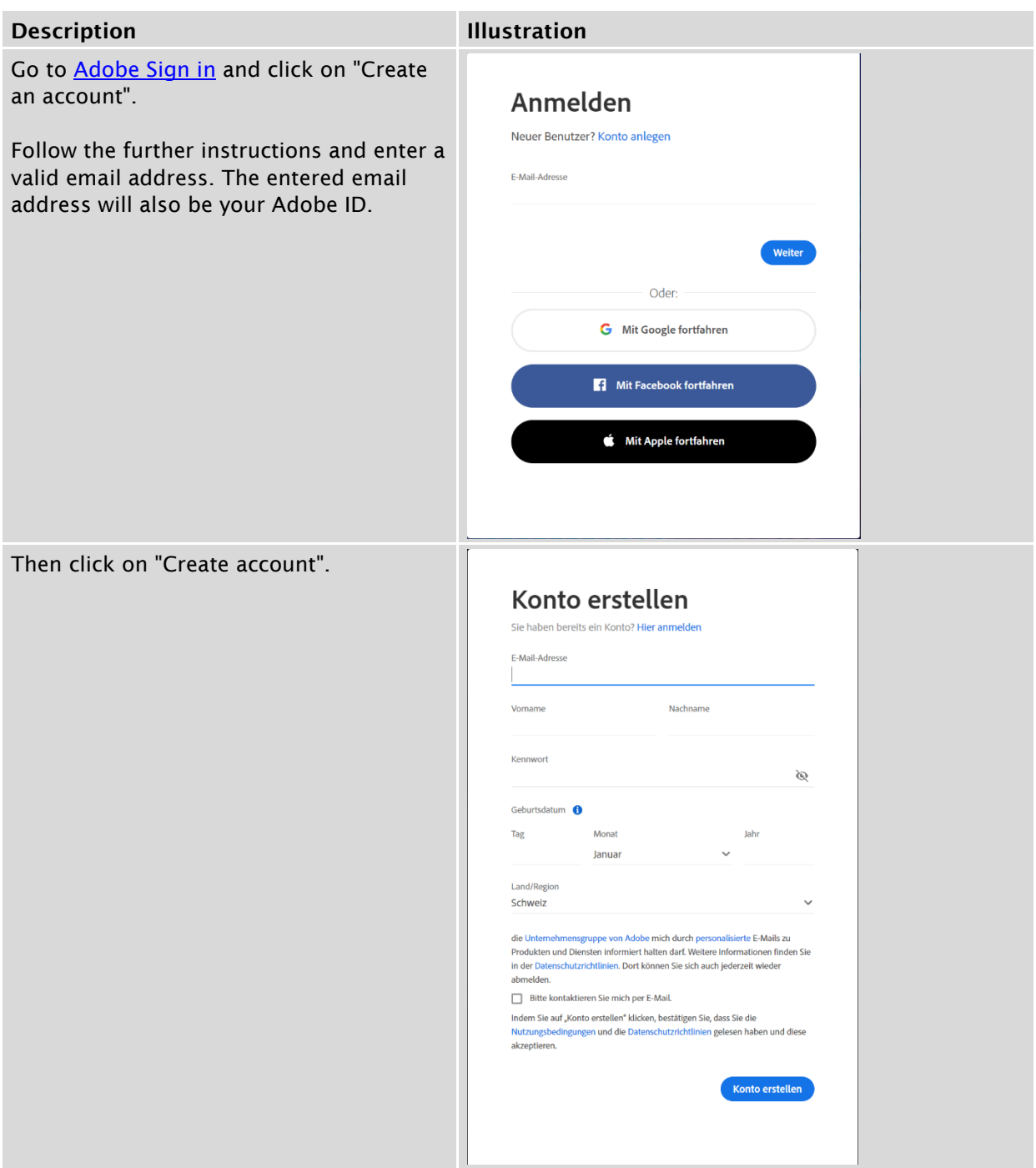

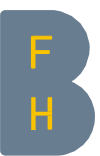

### 3 Installing the Adobe programmes

### Windows on BFH devices (for employees)

The programmes are available in the "Adobe Creative Cloud" application.

If you cannot find the Adobe Creative Cloud via the Windows search, it is available in the Software Center.

Start the app and log in with your Adobe ID that you have created in the Selfhelp portal. After logging in, you will find all the products you want to download in the "Apps" register. With this option you have the possibility to install only the desired apps.

### Apple on BFH devices (for employees)

The programmes are available in the "Adobe Creative Cloud" application.

On Apple devices, the app "Adobe Creative Cloud" is located in the "Applications" folder.

If you cannot find the Adobe Creative Cloud via the Windows search, it is available in the Self Service.

Start the app and log in with your Adobe ID that you have created in the Selfhelp portal. After logging in, you will find all the products you want to download in the "Apps" register. With this option you have the possibility to install only the desired apps.

#### Installation on private devices (for employees)

To install the products on your personal device, log in to the Adobe website with your Adobe ID (abbreviated e-mail address, e.g. abc1@bfh.ch) that you have created in the Selfhelp portal. The products are now available for installation.

If you have already installed the "Adobe Create Cloud" desktop app, log in to this app with your Adobe ID (abbreviated e-mail address, e.g. abc1@bfh.ch) and install the desired products.

#### Students with Adobe licences/subscription

As a student with an Adobe subscription, you can use the Adobe programmes preinstalled on BFH devices. Simply log in with your personal Adobe ID.

#### Students without Adobe licences/subscription

As a student without an Adobe subscription, you can still use Adobe programmes on some BFH devices. These are BFH computers with "Shared Device Licensing" (SDL). You will first need to generate an Adobe ID at Adobe. With the Adobe ID, you can log in on a corresponding device and use the Adobe programmes available on it.

Contact IT Services [https://servicedesk.bfh.ch](https://servicedesk.bfh.ch/) Tel. +41 31 848 48 48 07.12.2021